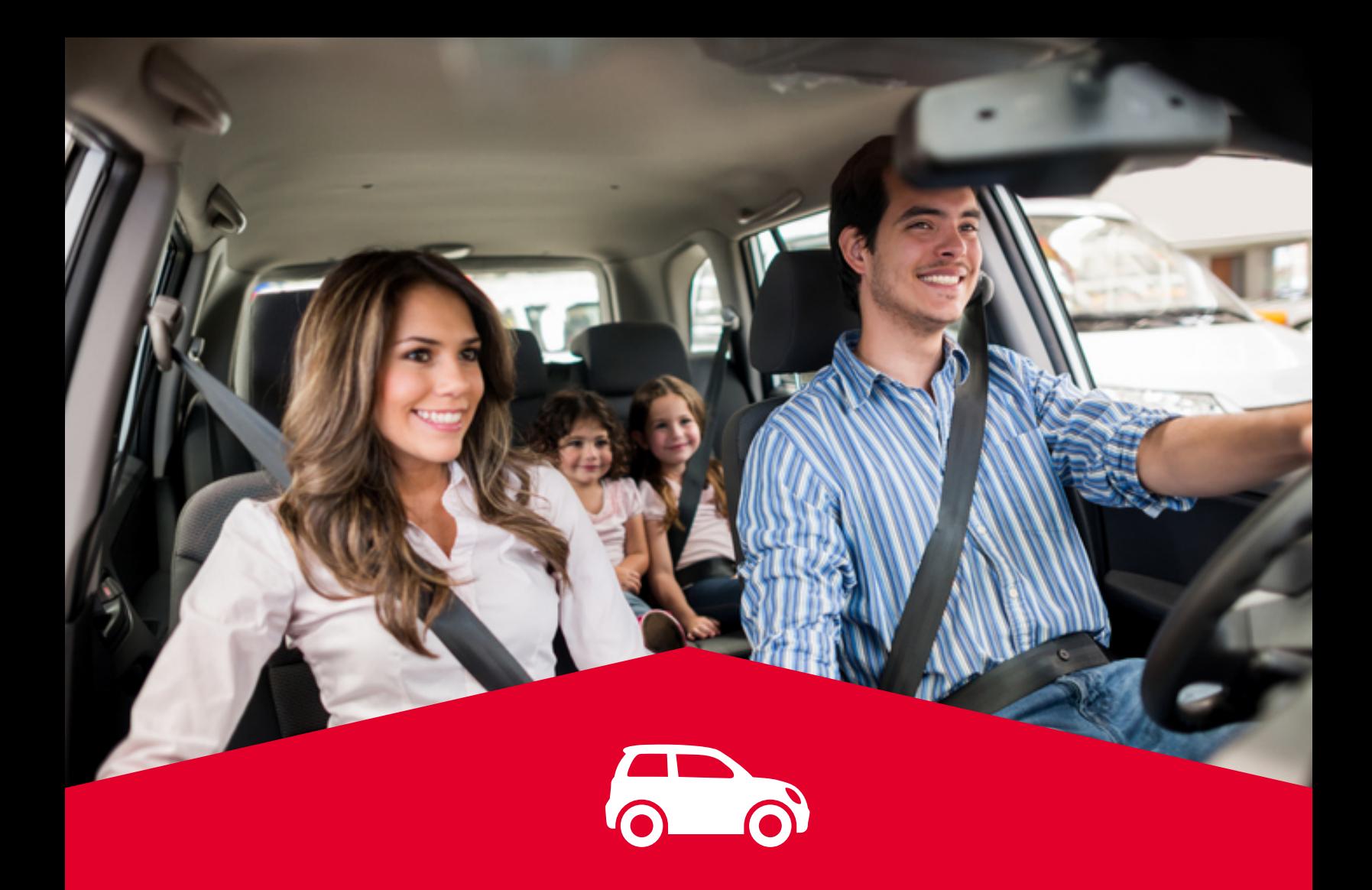

## **Pasos para la liberación de tu préstamo Auto BAC en el registro de garantías mobiliarias**

**1.Realizar solicitud de liberación de gravamen en BAC:** Ingresa tu solicitud al formulario https://baccredomatic.click/4xp.

**2.Recibirás la respuesta a tu solicitud digital en tu correo electrónico** con los requisitos para llevar a cabo tu liberación.

**En caso de consultas puedes contactarnos a:**  liberacionescentro-hon@baccredomatic.hn liberacionesnorte-hon@baccredomatic.hn o presentarte a la agencia BAC más cercana.

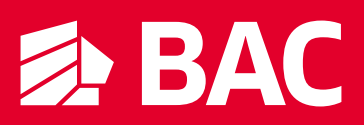